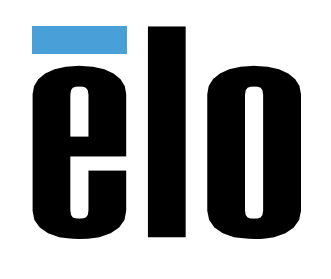

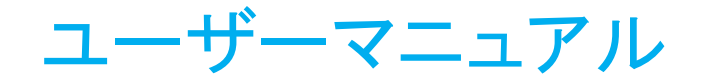

# **Elo Touch Solutions** ET1903LM, ET2203LM, ET2403LM, ET2703LM REV.B(DICOM version)

UM600510 Rev D3

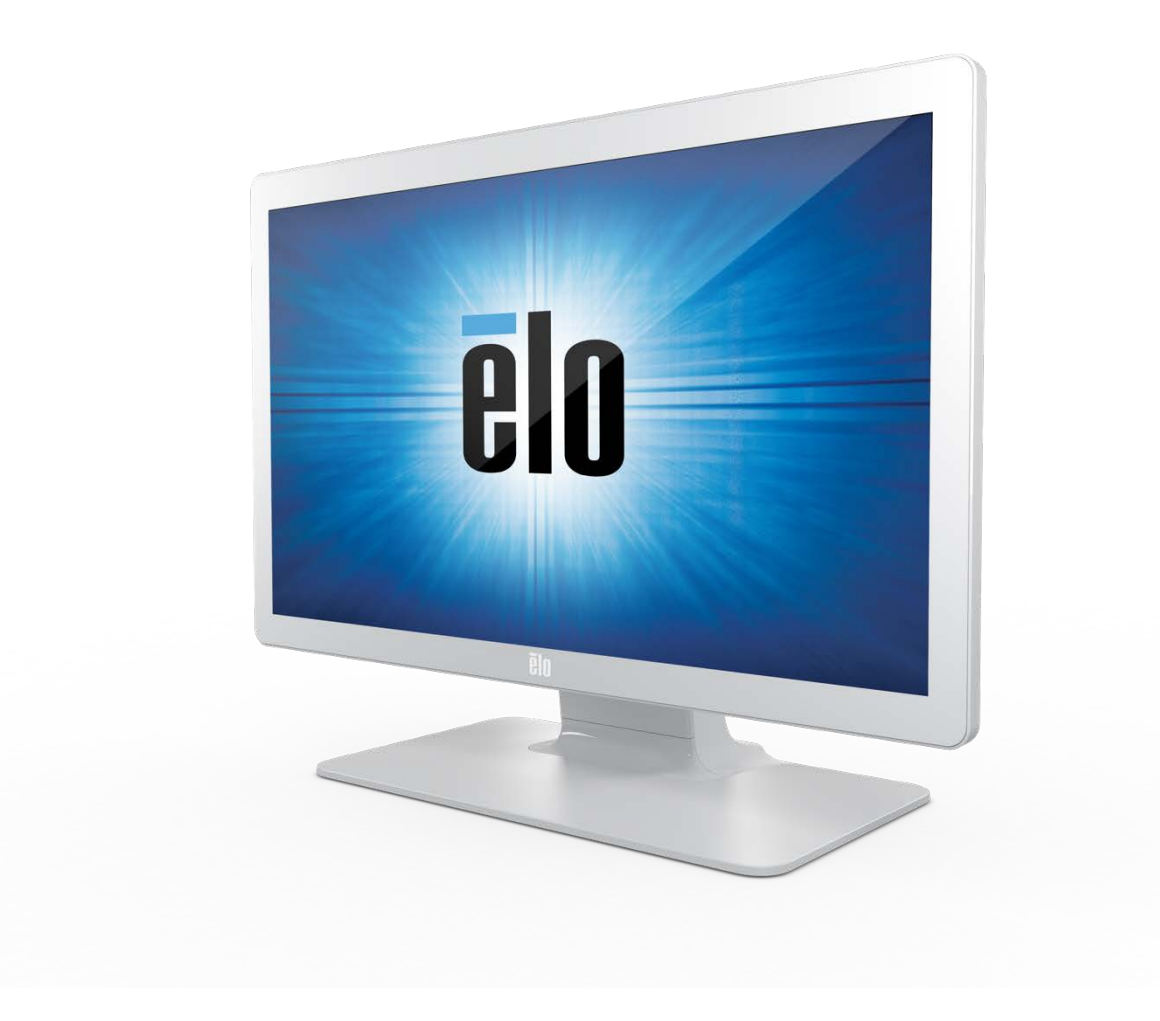

Copyright © 2021 Elo Touch Solutions, Inc. All Rights Reserved. (不許複製・禁無断転載)

本書のいかなる部分も、Elo Touch Solutions, Inc. の書面による事前の許可なく、いかなる形式・手段 (電子的、磁気的、光学的、化学的、手動的、その他の手段を含む) によって も、複製、送信、複写、検索システムへの記録、またはいかなる言語あるいはコンピュータ言語への変換も行うことはできません。

免責事項

本書の内容は、将来予告なく変更されることがあります。Elo Touch Solutions, Inc. およびその関係会社 (「Elo」と総称します) は、本書の内容に関して何らの表明も保証もいたし ません。特に、本製品の商品性および特定目的への適合性について、いかなる暗示的保証もいたしません。Elo は、他者に対する事前通知の義務を負うことなく、適宜、本書の内 容を改定・変更する権利を有しています。

商標について

Elo、Elo (ロゴ)、Elo Touch、Elo Touch Solutions、TouchPro は、Elo およびその関連会社の商標です。Windows は、Microsoft Corporation の商標です。

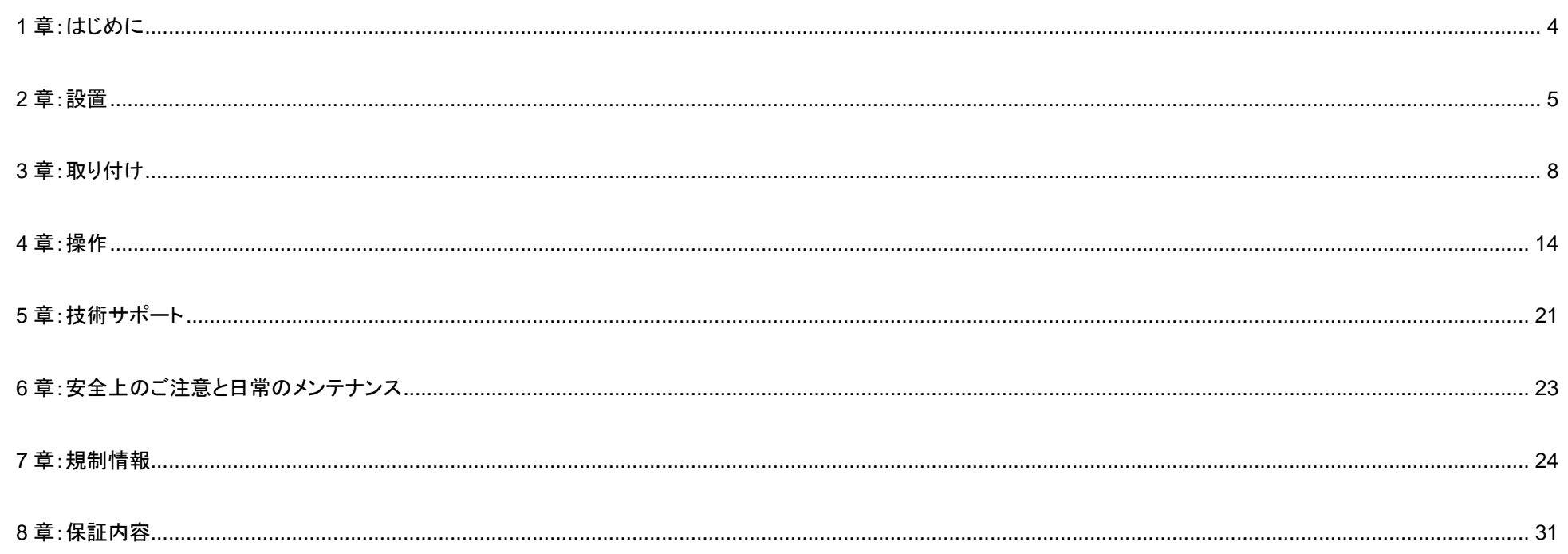

<span id="page-3-0"></span>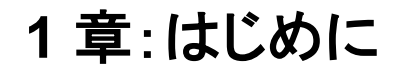

### 製品説明

お買い上げいただいたタッチモニターは Elo Touch Solutions の最新タッチ技術と表示設計により高信頼性を実現しています。 このような機能を組み合わせることによってユーザーはタッチモニ ターを介して情報をスムーズに入手することが可能になります。

本タッチモニターは、24 ビット色、アクティブマトリクス薄膜トランジスタ液晶パネルを搭載し、高品質なディスプレイ性能を提供しています。

03 シリーズは、19 インチから 27 インチまでのフルサイズをサポートし、1280 x 1024 からフル HD 1920 x 1080 までの解像度をサポートしています。

LED バックライトの採用により消費電力を大幅に節減しています。

本タッチモニターの性能を強化する機能として、プラグ&プレイ互換性、リモート OSD (オンスクリーンディスプレイ) 制御、および柔軟性の高い取り付けオプションがあります。

このタッチモニターは DICOM part14 に準拠しており、AAPM-TG18 二次医療表示基準に従います (20 %未満の差異のコントラスト)。このタッチモニターは、病院および診療 所でのセルフチェックイン/登録または情報ポイント、EHR (電子健康記録) の確認、画像の再構成、再処理、または後処理が必要なさまざまな種類のモダリティ (医用画像)、 臨床画像の確認、ER (救急救命室)、外科的用途などを含む診断以外のさまざまな医療用途および環境で使用できます。

本タッチモニターは、医療機器規格に適合した AC 電源アダプタを接続して、使用されます。

### 注意事項

本ユーザーマニュアルで推奨されるすべての警告、注意事項およびメンテナンスに従うことで、ご利用の装置の寿命を最大化し、ユーザーの安全に対するリスクを 避けることができます。詳細情報については、「安全上のご注意と日常のメンテナンス」の章を参照してください。

本マニュアルには、装置の適切なセットアップと保守に関する大切な情報が含まれていますので、特に、設置、取り付け、操作のセクションを注意してお読みの上、 新しいタッチモニターをセットアップして電源を入れてください。

投影型静電容量方式タッチパネルの場合、タッチする面近くに金属などの導電性の高いものを配置すると、タッチに影響する場合があります。少なくとも **10mm** 以上は離して配置して下さい。

# <span id="page-4-0"></span>**2** 章:設置

### タッチモニターの開梱

梱包箱を開き、以下の品目があるか確認してください。

備考)梱包箱に地域別のエネルギー効率ラベルが貼ってある場合があります。

- スタンド付きタッチモニター 1 台
- 規制情報のパンフレット (日本語) 1 部
- クイックインストールガイド 1 部
- VGA ケーブル 1 本
- HDMI ケーブル 1 本
- USB ケーブル 1 本
- オーディオケーブル 1 本
- AC 雷源アダプタ 1個
- 電源ケーブル 1 本
- 欧州 EEI ラベル(地域別) 各 1 式 備考)英国用は含まれていない場合があります。
- DICOM 校正シート 1 式
- ケーブルタイ $x3$
- M3 ネジ 2 本

備考)M3 ネジとケーブルタイは本体ケーブルカバー内に格納されている場合があります。

#### 注意**)**海外に送付される場合、規格認定の項を参照ください。

海外規格に適合していても、仕向け先に合わせて、電源ケーブルの変更、同梱されているラベルを本体あるいは梱包箱に貼って頂く等の必要があります。

## コネクタパネル

備考)ネジはインチネジ#4-40UNC

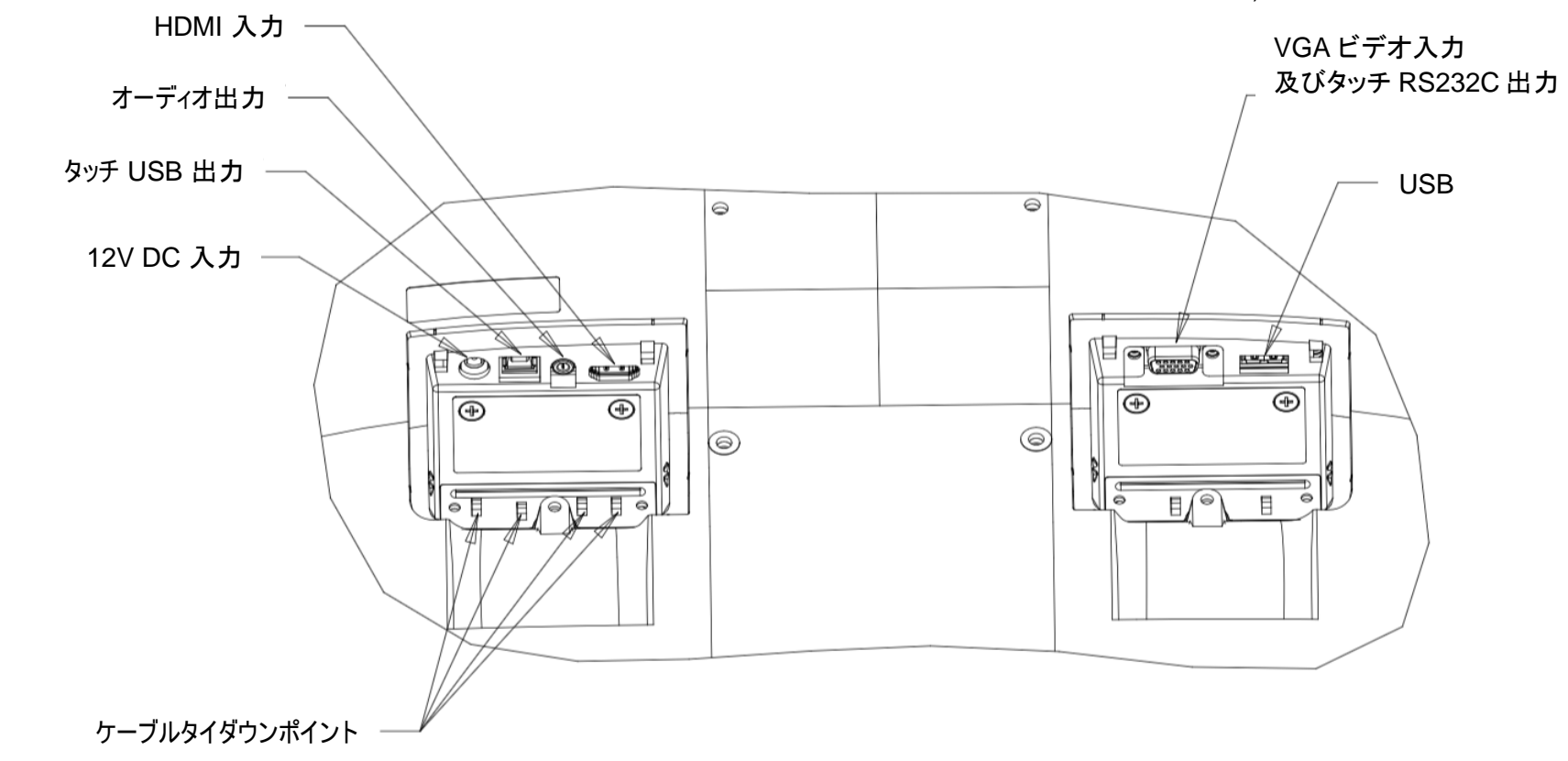

注: ケーブルタイダウンポイントを使用して、ケーブルをケーブルタイで結ぶことができます。ケーブルタイダウンポイントを通して、ケーブルの周りにケーブルタイを 巻き付けて、ケーブルを固定します。

### 注意*)*コネクタカバ-を固定する *M3* ネジの締め付けトルクは最大 *0.5Nm* です。

### タッチモニターの接続

1. HDMI または VGA ビデオケーブルでタッチモニターの一方の端を HDMI/VGA 入力コネクタに接続し、もう一方の端を HDMI/VGA ビデオソースに接続します。 (VGA コネクタ上のビデオケーブルのネジを締めてください。)

2. USB タッチケーブルでタッチモニターの USB コネクタとご利用の PC の USB ポートを接続してください。 備考)オプションの部品番号 E810917 の Y ケーブルを Dsub15 コネクタに接続し、Dsub9 コネクタを PC に接続すると、 RS232C シリアルタッチ接続も可能です。但し、 タッチドライバーのバージョン 7.0 以降をインストール及び OSD メニューで、タッチインターフェースの設定を RS232C に変更することが必要です。また、この Y ケーブル は、VGA ビデオソースとしても接続できます。

OSD 操作:Main Menu > Miscellaneous > OSD Touch > Touch Interface > RS232

RS232C タッチの場合は、弊社オプションの Y ケーブル (部品番号: E810917) を別途購入してください。

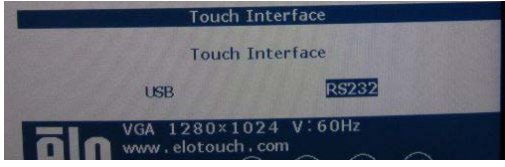

3. 必要な場合、オーディオケーブルでタッチモニターのオーディオ出力端子とオーディオソースを接続してください。

4. AC 電源アダプタの入力コネクタを電源に接続します。AC 電源アダプタの DC 出力プラグをタッチモニターの入力電源端子に接続します。

5. タッチモニターはオフの状態で出荷されます。電源ボタンを押してオンにしてください。

## タッチ技術ソフトウェアドライバのインストール

投影型静電容量タッチモニターを Windows 7、8 または 10 オペレーティングシステムで USB 接続で使用する場合は、Windows HID ドライバを使用するためドラ イバを追加する必要はありません。

但し、マウスエミュレーションのモードで使用される場合には、弊社タッチドライバーをインストールし、マウスエミュレーション用に設定して使用ください。

また、タッチモニターを RS232C タッチ (COM ポートを経由するタッチ) を使用する場合も、以下のステップに従いタッチドライバをインストールしてください。

最新のタッチドライバをダウンロードするには

- 1. [www.elotouch.com/Support/Downloads/Driver/DriverDownload/Default.aspx](http://www.elotouch.com/Support/Downloads/Driver/DriverDownload/Default.aspx) にアクセスしてください
- 2. [オペレーティングシステム] ドロップダウンメニューからオペレーティングシステムを選択します。
- 3. [技術] ドロップダウンメニューから技術を選択します。
- 4. ご利用のタッチモニターに必要なドライブバージョンをダウンロードします。 (RS232C タッチの場合は タッチドライバーのバージョン 7.0 以降が必要です。また、OSD メニューで、タッチインターフェースの設定を RS232C に変更することも必要で す)

### 注意*)*弊社タッチドライバ-をご使用の場合は、*Windows*のコントロ-ルパネル内で「タブレットの設定」は行わないでください。

### 実施した場合は、弊社タッチドライバーを一回アンイストールした後、再度インストールする必要があります。

# <span id="page-7-0"></span>**3** 章:取り付け

## VESA 背面取り付け

タッチモニターの背面に M4 ねじ用の 4 穴取り付けインターフェイス (100x100mm) が提供されています。この取り付けインターフェイスにアクセスするには、プラス ドライバを使ってスタンドを取り外してください。VESA FDMI 準拠の順番は、VESA MIS-B、75、C および VESA MIS-D、100、C としてコード化されています。 固定時の注意**)VESA physical mount** のネジを締める場合、トルクは、**1.4Nm** 以下としてください

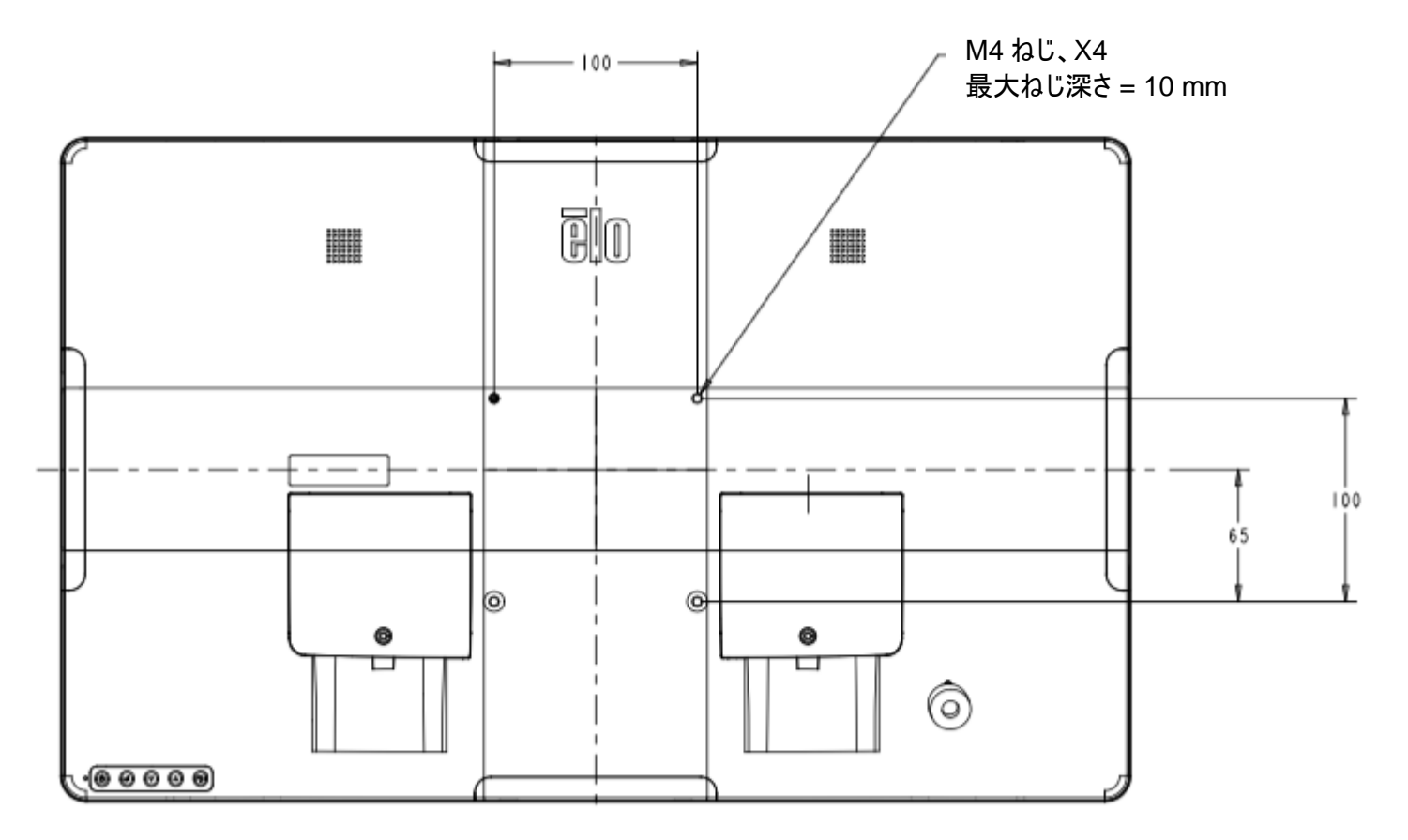

ユーザーマニュアル ET1903LM, ET2203LM, ET2403LM, ET2703LM REVB DICOM version UM600510 rev.D3 8 注意)取り付ける角度は、チルトスタンドの可動範囲内と同様で使用して下さい。 特に、下向きで使用するとタッチパネルが脱落する可能性があります。 また、45 度以上の上向きに設置する場合は、周囲温度が高くならないように注意して下さい。

ベース取り付け

VESA FDMI 準拠の順番は、VESA MIS-E、C としてコード化されています。

**ET1903LM** および **ET2203LM** ベース取り付けオプションを以下に示します。

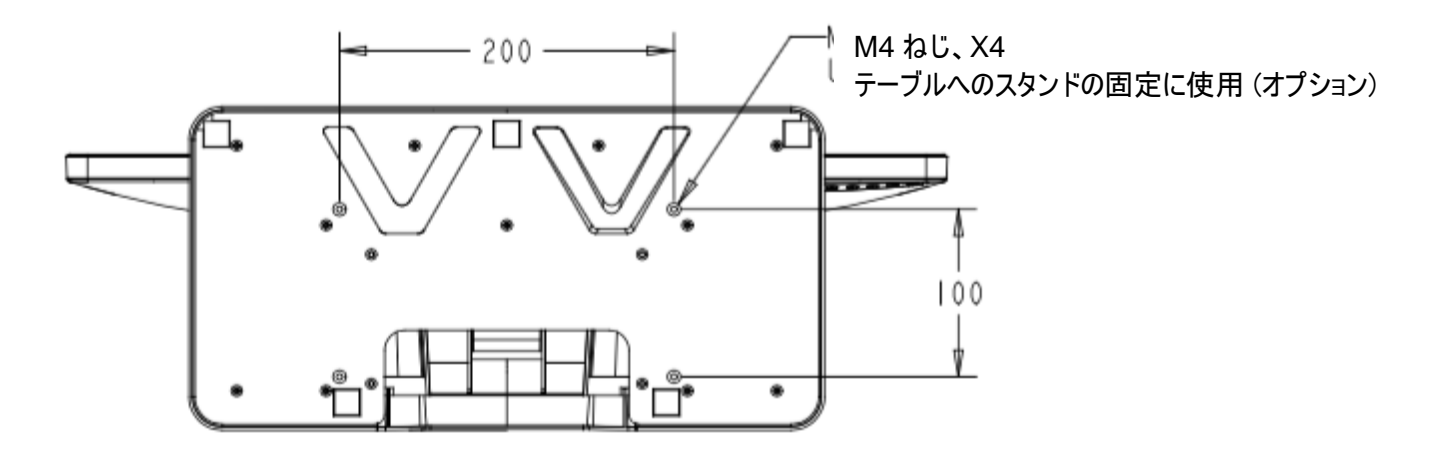

**ET2403LM** および **ET2703LM** ベースマウントオプションを以下に示します。

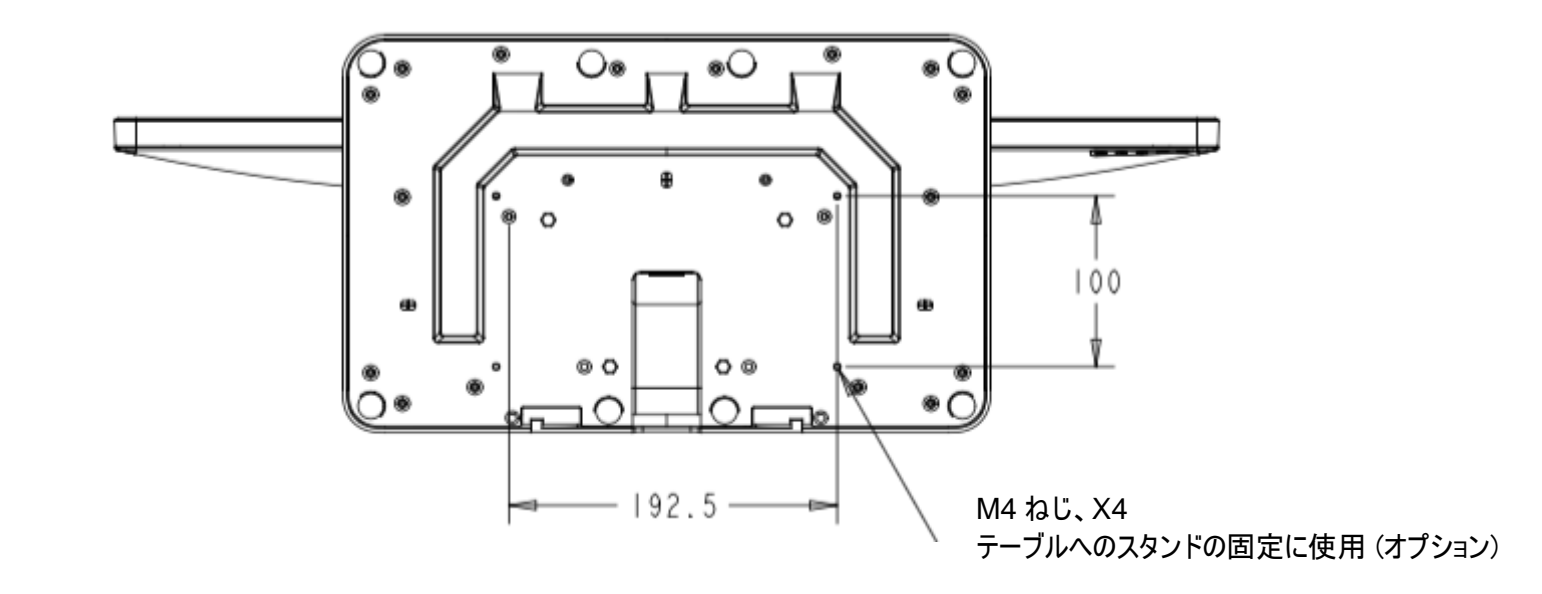

## オプション周辺機器(エッジコネクト)

ご利用のタッチモニターには、タッチモニターの各 4 辺に内蔵 Micro-USB ポートに接続し、ネジで固定できる周辺ポート(エッジコネクト)があります。 オプション機器のセットアップの詳細については、それぞれの クイックインストールガイド (QIG) などを参照してください。 備考)オプション周辺機器の外装色は黒で、本 03 シリ-ズタッチモニターの外装色白と異なります。 注意)オプション機器を固定する M3 ネジの締め付けトルクは最大 0.5Nm です。

## エッジコネクト(オプション) の取り付け方法

### Web カメラ の例

Web カメラを取り付けるには、以下のように、周辺ポートカバーの 1 つを取り外し、Web カメラに付属のネジで取り付けます。セットアップの詳細に ついては、Web カメラに同梱のクイックインストールガイド (QIG) などを参照してください。

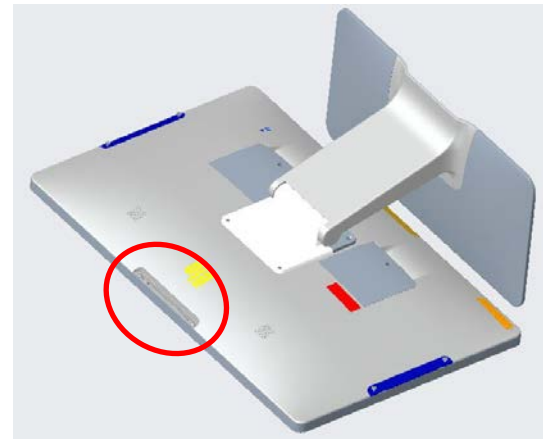

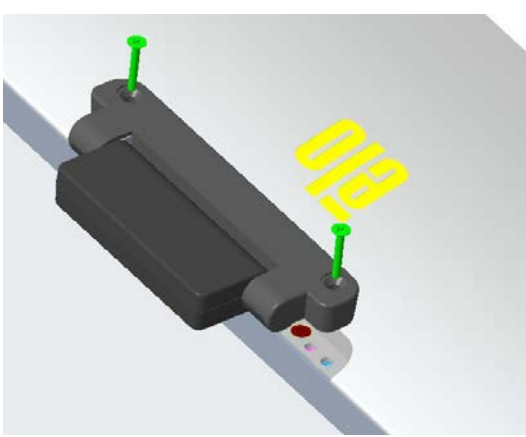

1.まず、周辺ポートのカバーを外します。 2.次に Web カメラの USB コネクタを IDS 側の USB コネクタに差し込みます。

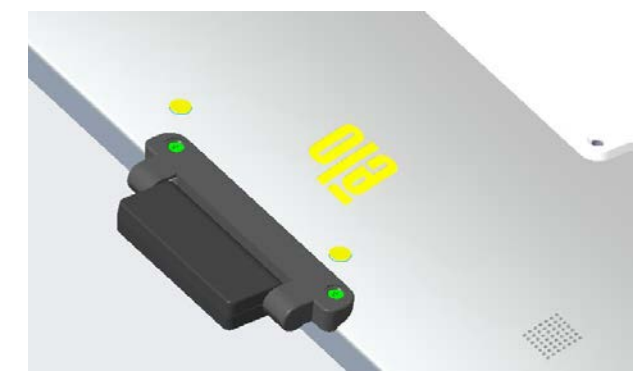

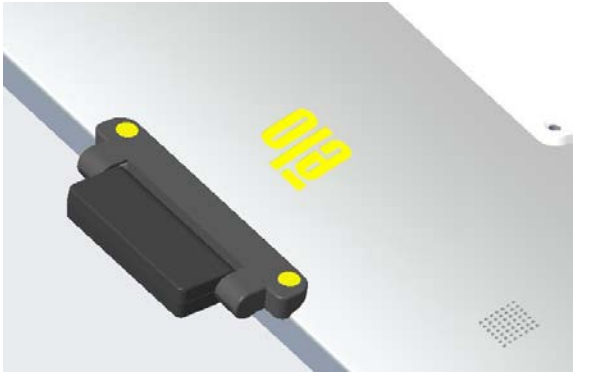

3.ネジを既定のトルクで締め、固定します。 インチャンチャング インターに応じてネジを隠すカバーをネジの上に貼って下さい。

備考) 2D スキャナーなど、その他エッジコネクト用オプション品も同様に取り付け可能です。

## オプション周辺機器

• Web カメラ PN:E201494 (KIT, 2D WEBCAM, EDGE CONNECT)

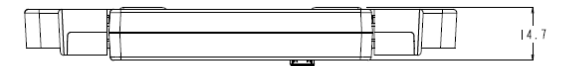

- a) 本体
- b) クィックインスト-ルガイド
- c) M3 ネジ、ネジカバ- 2 組

備考) 8MP、外装色は黒、M3 ネジ 2 本同梱、±45°の範囲で手動調整可、無償保証期間 2 年

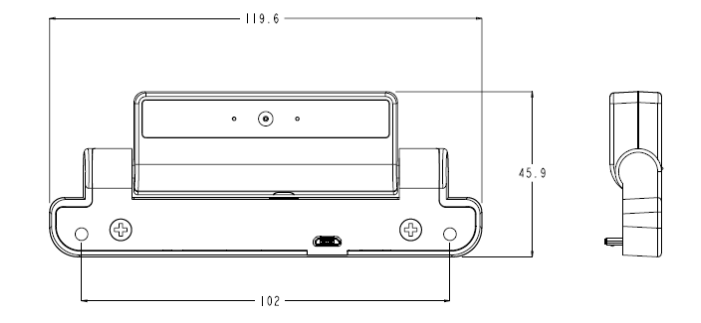

• 2D スキャナー PN: E245047 (KIT, 2DBCR, USB, SE4107, EDGE CONNECT)

- a) 本体 Zebra SE4107 モジュール版
- b) クィックインスト-ルガイド
- c) M3 ネジ、ネジカバ- 2 組

備考)外装色は黒、外形は MS602748 参照、、無償保証期間 2 年

- NFC リーダー(E673037)
	- NFC リーダー 備考)HID Global モジュール版
	- 無償保証期間 2 年

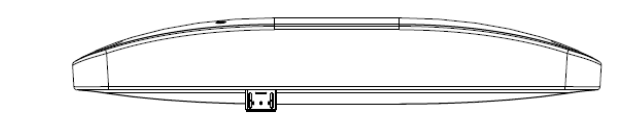

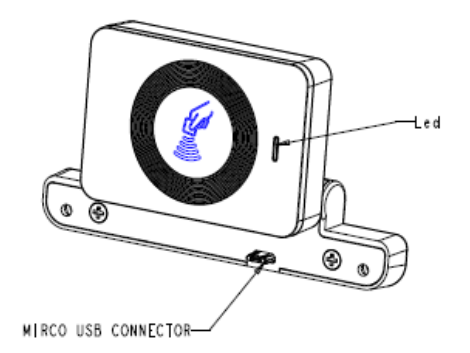

以下が ET1903LM のヘッド部に Web カメラ( E201494)/NFC リーダー(E673037) /2D スキャナー (E245047)を取り付けた状態 備考) オプション品の外装色(黒)はタッチモニター本体の外装色(白)と異なります。

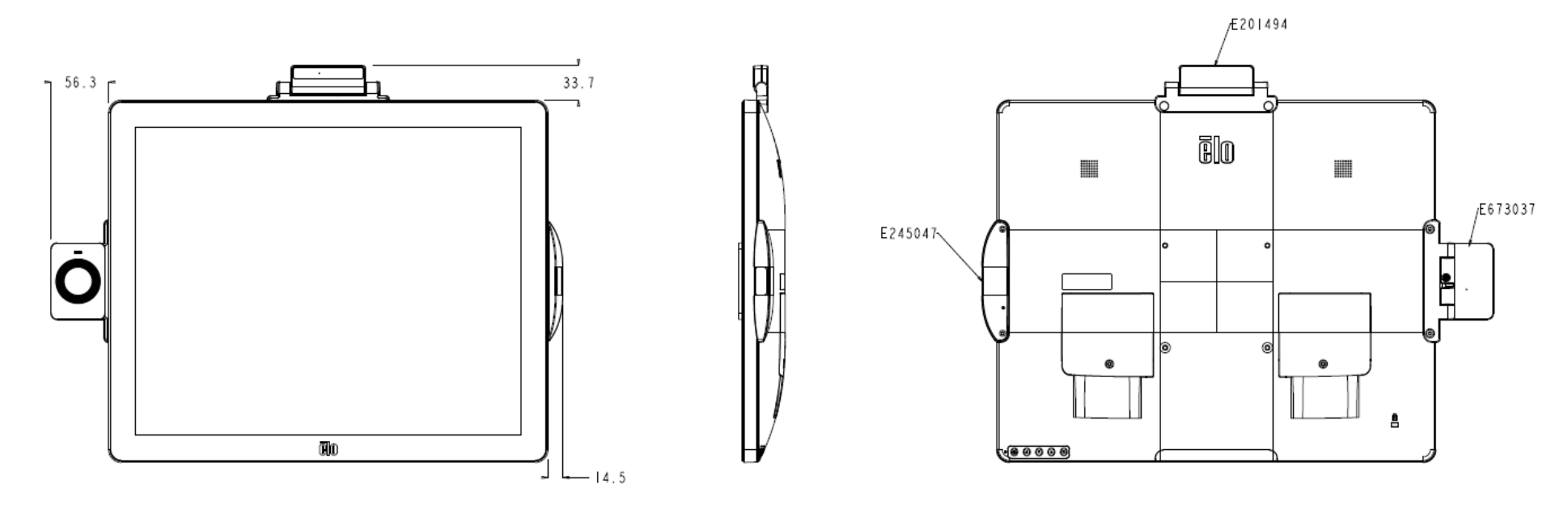

## ハンドルの取り付け (オプション)

以下のように、03 シリーズタッチモニターにオプションのハンドルを取り付けることができます。タッチモニターの持ち運びにハンドルを使用することは推奨されませ  $\mathcal{L}_{\alpha}$ 

ハンドルでタッチモニターを持ち上げると、タッチモニターが破損します。傾き角度を調整する場合にのみ、ハンドルを使用してください。

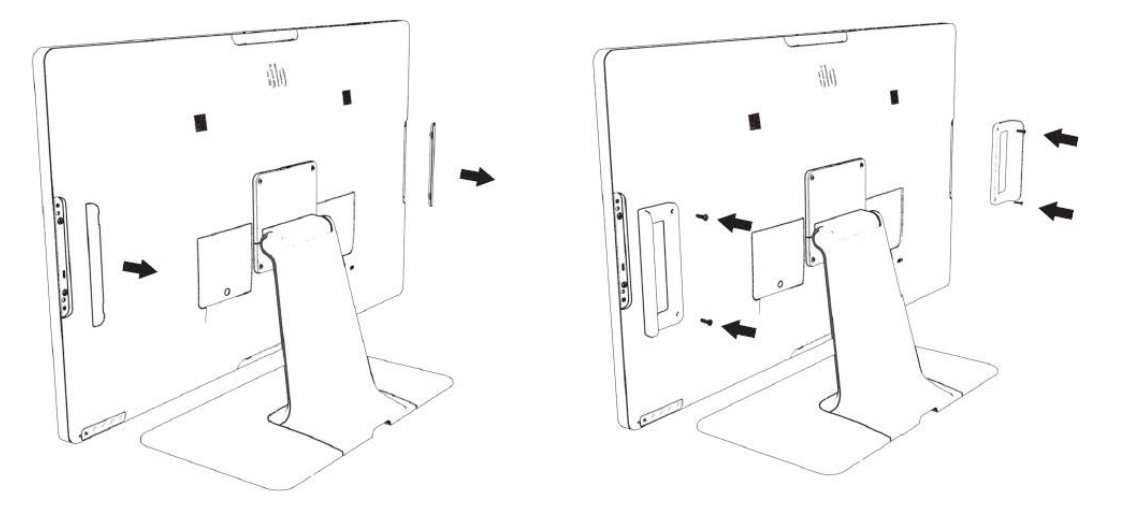

## RS232C 通信用ケーブル (オプション)

### タッチパネル用シリアルケーブル ELO-KIT-YCABLE-IDS PN:E810917

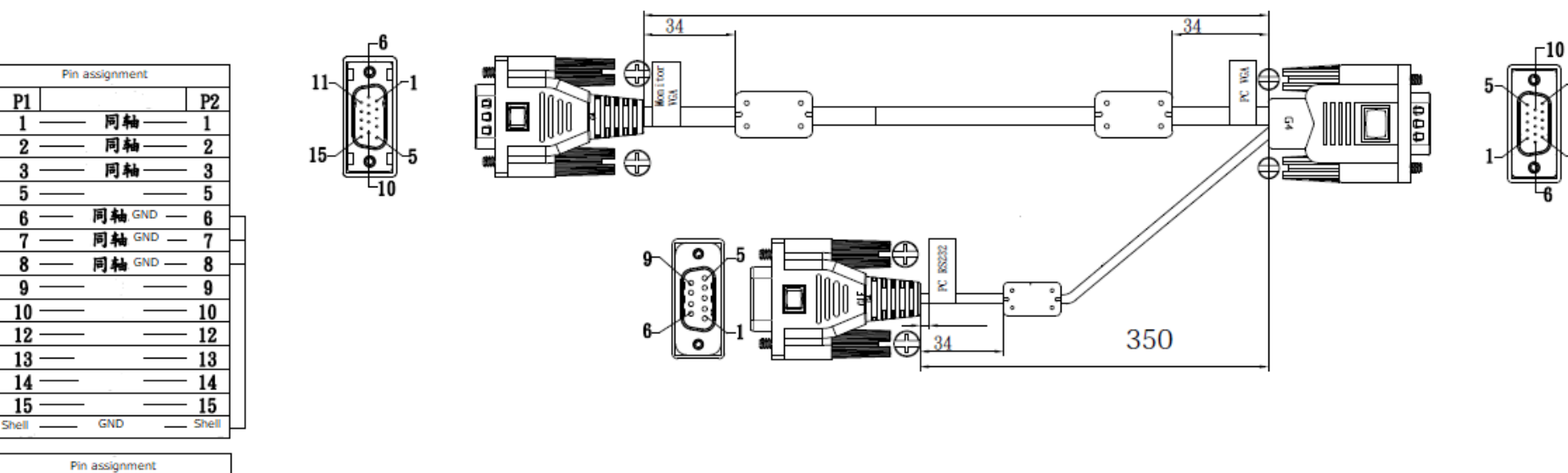

1800

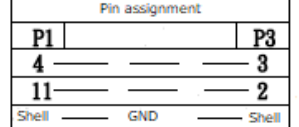

 $-15$ 

<span id="page-13-0"></span>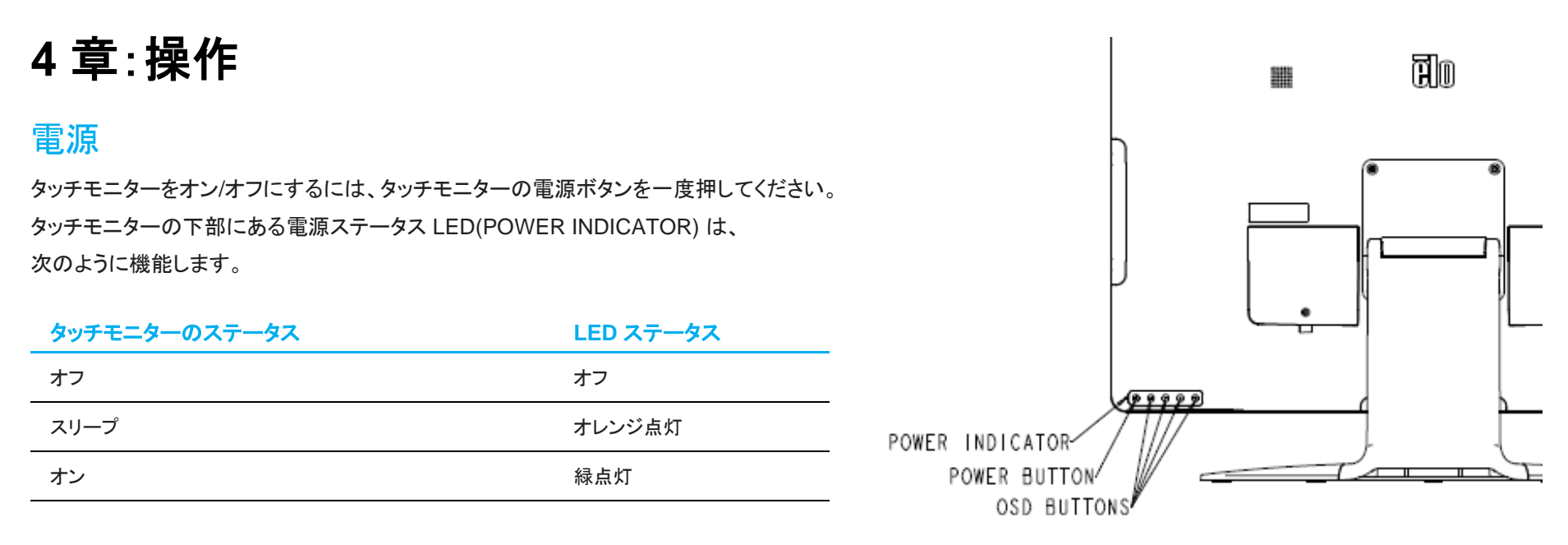

システムが SLEEP (スリープ) または OFF (オフ) モードの時はシステムの電力消費量が低くなります。電力消費の仕様詳細については、Elo ウェブサイト [\(https://www.elotouch.com\)](https://www.elotouch.com/) あるいはタッチパネル・システムズの技術仕様を参照してください。

スクリーンにタッチすると、接続されたホスト PC が SLEEP(スリープ)モードから切り替わります(マウスを移動したり、キーボードのキーを押したりしたときと同様)。 安定性を向上し無駄な電力消費を避けるよう、長期間に渡って使用しないと思われる場合は、AC 電源ケーブルをタッチモニターから取り外してください。

### タッチ

投影型静電容量タッチ技術にはキャリブレーションは不要です。ご利用のタッチモニターは、一度に最大 10 の同時タッチ (RS232C タッチの場合は最大 2 の同時タ ッチ) をサポートできます。

タッチスルー(Touch through)設定は、厚い手袋を付けた状態でも、タッチを可能にするなどのために、タッチ感度を高くする設定です。このモードで使用するために は、OSD 操作で、タッチスル-(Touch through)設定を有効にする必要があります。 この設定では、最大 2 の同時タッチが可能です。 タッチスルー機能を有効にした場合は、一旦タッチモニターの電源を切断・再投入して下さい。

実際の感度は手袋の材質や厚さにも拠りますので、十分検証の上、ご利用ください。

## 投影型静電容量タッチ技術

Windows 7 または 10 のコンピュータと接続すると、タッチモニターは同時に 10 のタッチを検出します。Windows XP のコンピュータと接続すると、タッチモニターは 1点タッチのみを検出します。

この技術を Windows 7 または 10 で作動させるには Windows HID ドライバを使用するためドライバの追加は必要ありません。

Windows XP または RS232C タッチ用のタッチドライバをダウンロードする手順については、セクション 2 の「タッチ技術ソフトウェアドライバのインストール」を参照し てください。

この技術の場合、校正は必要ありません。

### ジェスチャーのサポート

TouchPro PCAP 技術は、単一または複数タッチをサポートするいくつかのジェスチャーを可能にします。Windows 7、8、10 以降の OS バージョンで対応する様々な ジェスチャーについては、Microsoft のウェブサイト [\(https://msdn.microsoft.com/en-us/library/dd940543\)](https://msdn.microsoft.com/en-us/library/dd940543) を参照してください。

## ビデオ

ディスプレイのネイティブ解像度は、ピクセル単位で測定されるその幅と高さです。一般的に、コンピュータの出力解像度と本タッチモニターのネイティブ解像度 (1903LM タッチモニターの場合 1280 x 1024、 2203LM、2403LM、2703LM タッチモニターの場合 1920 x 1080) が一致したときに本タッチモニター上に表示される 画像は最高画質となります。

ネイティブ解像度とコンピュータ出力が一致しない場合、タッチモニターはそのパネルのネイティブ解像度に合わせてビデオの画像サイズを調整します。これは、必要 に応じて入力画像を X 軸や Y 軸に伸縮・圧縮して表示のネイティブ 解像度に合わせるという方法です。コンピュータの出力ビデオ画像をタッチモニターの表示に合う ように拡大する場合、拡大アルゴ リズムによる副産物は必至であり、画像忠実度が失われます。近距離で機能豊富な画像を見ると、画像忠 実度の損失が最も顕著 に現われます(例えば、フォントが小さな文字を含む画像など)。

本製品は、DICOM Part 14 に準拠したグレースケール標準表示関数(GSDF) に合致した階調特性が 初期設定されています。

DICOM 用途以外でご使用の場合は、OSD 設定の色表示を DICOM 以外のユーザープリセット(03LM シリーズ Rev.A の初期設定)などに変更してください。

お求めのタッチスクリーンは、ビデオ調整を必要とする可能性はあまりありませんが、アナログ VGA ビデオの場合、ビデオグラフィックカードの出力変化に対応するに は、ユーザーが OSD を通して調整して、タッチモニターの表示画像の質を最適化する必要があります。これらの調整は、タッチモニターにより保存されます。また、さ まざまなビデオモードのタイミングを調整する必要性を減らすために、タッチモニターはビデオ業界で最も一般的なビデオタイミングのモードに正しく縮小拡大して表示 されます。これらの Preset Video Modes(プリセットビデオモード)の一覧については、タッチパネルシステムズの製品仕様書を確認してください。

### 表示可能タイミング

## 注意)弊社の製品仕様書、ユーザ-ガイド等及び製品のEDIDに記載されていない表示タイミングに関しては、仮に表示したと しても弊社は動作保証できません。

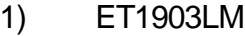

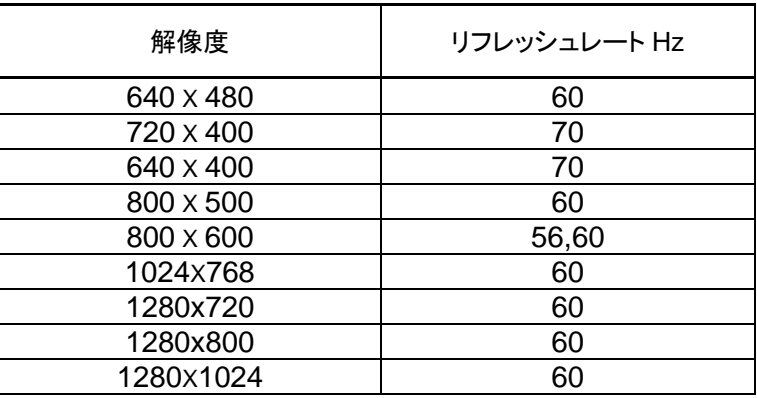

#### 2) ET2203LM

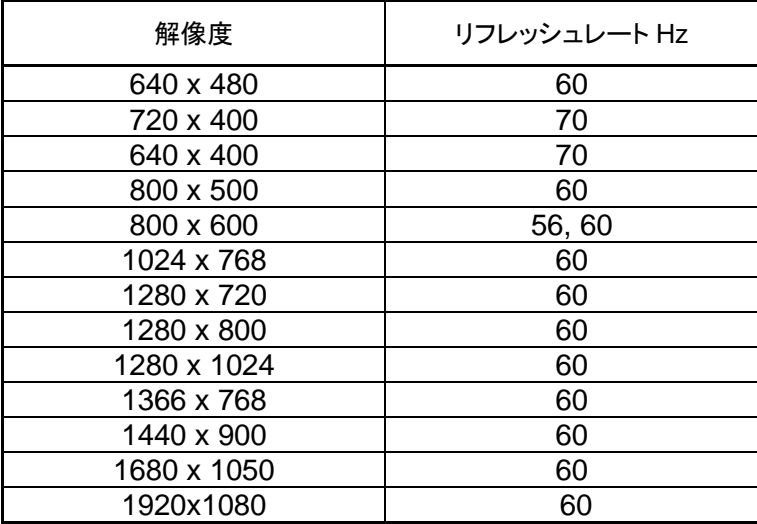

### 3) ET2403LM/2703LM

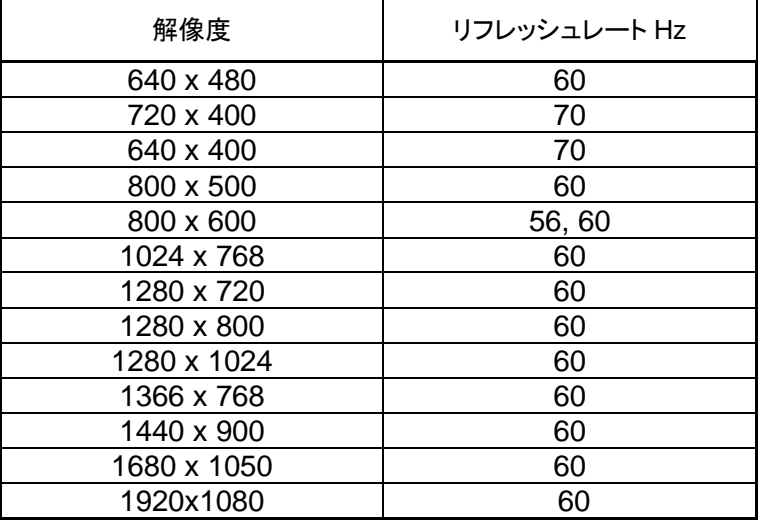

## オンスクリーンディスプレイ (OSD)

タッチモニターの背面には 4 つの OSD ボタンと電源ボタンがつあります。

OSD ボタンで、さまざまなパラメータを調整できます。

ボタンとその機能は次のとおりです。

備考)背面から見たボタンを示しています。OSD 画面の表示アイコンとは異なる場合があります。

#### ボタン **OSD** が表示されていない時の機能 **OSD** が表示されている時の機能

 $(\circledcirc)$  $\left\{ \mathbb{P}\right\}$ (⊘) (t ∆ HΔ

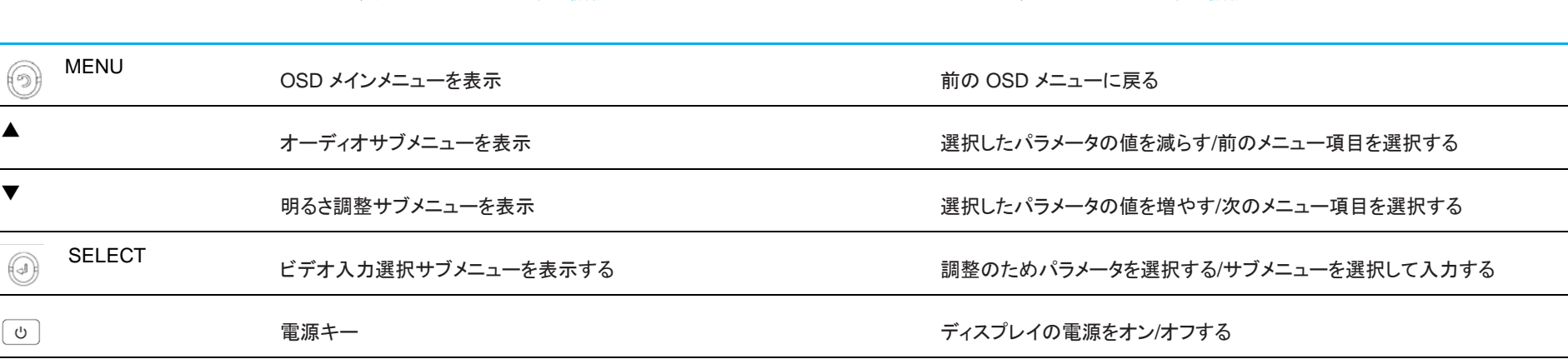

OSD ボタンは、入力ビデオをオーバーレイするオンスクリーンのグラフィカルユーザーインターフェイスを制御し、次の調整が可能です。

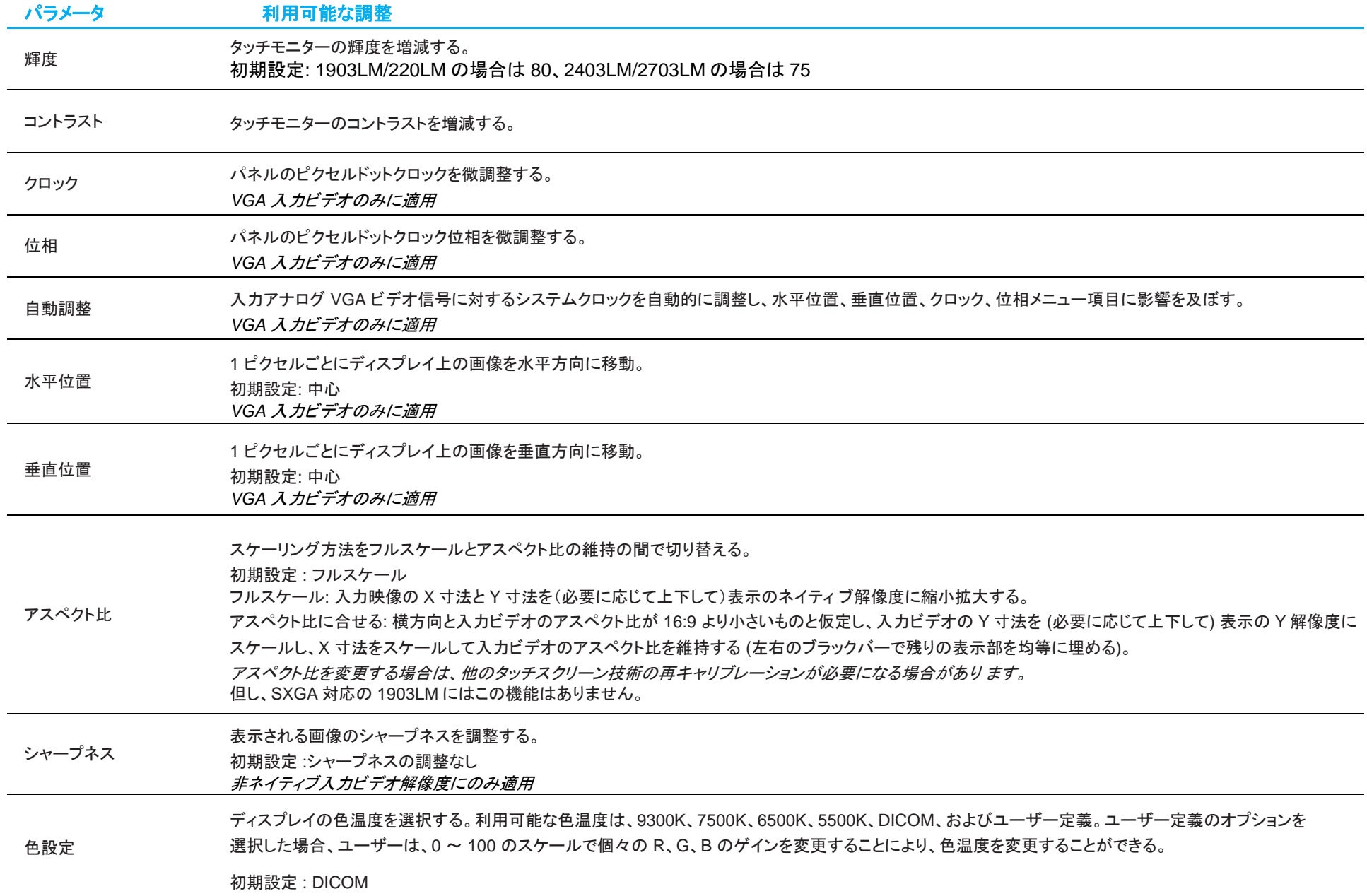

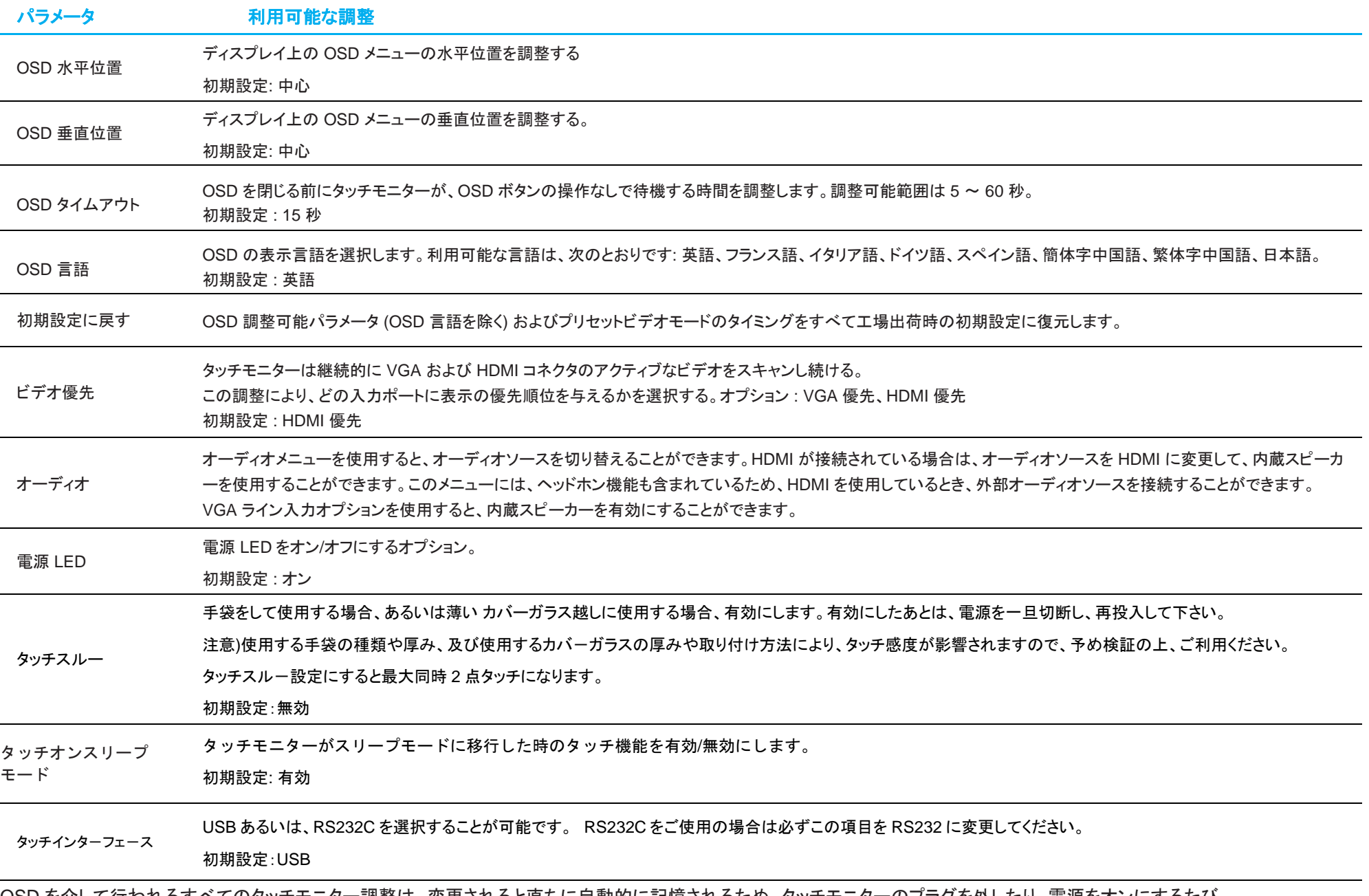

OSD を介して行われるすべてのタッチモニター調整は、変更されると直ちに自動的に記憶されるため、タッチモニターのプラグを外したり、電源をオンにするたび に、設定を再入力する必要がありません。 また、電源障害が発生した場合でも、タッチモニターの設定が工場出荷時の仕様に戻ることはありません。

備考)米国カリフォルニア州の省電力規格に対応するために、電力消費に関する警告が表示される場合があります。

## OSD および電源ロックアウト

「 (Menu) 」および「▼」ボタンを同時に 2 秒間長押しすると、OSD ロック機能が有効/無効になります。 OSD ロックを有効にすると、メニュー、上、下、または、選択キーを押しても影響を与えません。

「 (Menu )」および「▲」ボタンを同時に 2 秒間長押しすると、電源ロック機能が有効/無効になります。 電源ロックを有効にすると、電源スイッチを押しても影響を与えません。

<span id="page-20-0"></span>**5** 章:技術サポート

タッチモニターで不具合が発生した場合は、次の提案を参照してください。 問題が解決しない場合は、お近くの販売店にお問い合わせいただくか、弊社サポートセンターまでご連絡ください。

## 一般的な問題の解決策

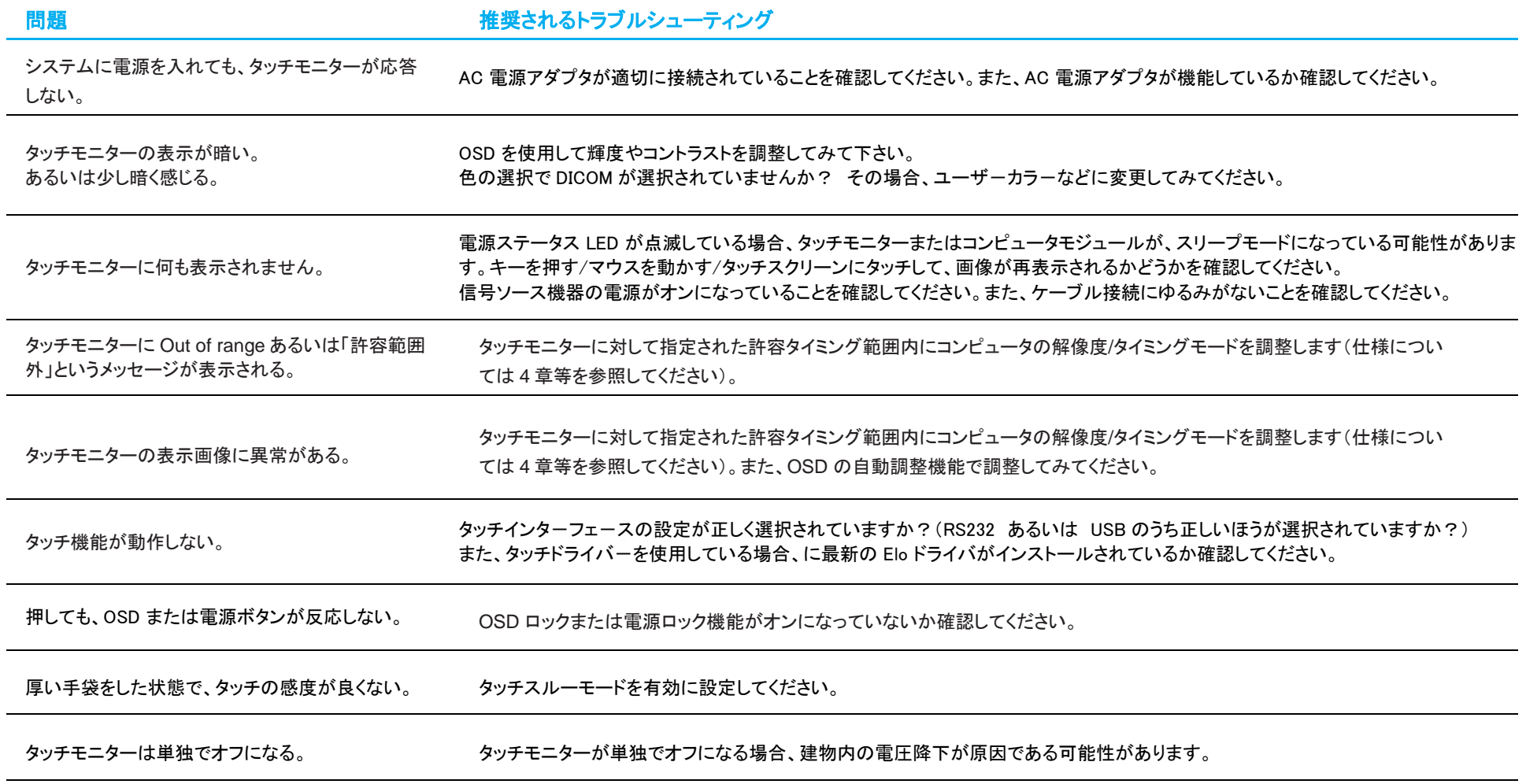

### 技術的なサポート

技術的なサポート

技術サポ-トを得るには、以下の方法で情報を得ることができます。

- ウェブサイト
- サポートセンター

ウェブサイトを利用して ワールドワイド :https://support.elotouch.com/ 日本 : https://www.tps.co.jp/support をご覧ください。

サポ-トセンタ-の利用 日本では、タッチモニターの操作方法や技術的なお問合せ先としてサポート窓口を用意しております。連絡先や受付時間は以下を参照下さい。 タッチパネル・システムズ サポートセンター 電話番号:03-5464-5835、FAX 番号:03-5464-5478 e-mail: tpstech@tps-support.com 受付時間:月曜日~金曜日(但し、弊社指定休日は除く)  $9:00 \sim 12:00$ ,  $13:00 \sim 17:00$ 

# <span id="page-22-0"></span>**6** 章:安全上のご注意と日常のメンテナンス

## 安全上のご注意

- 感雷の危険を回避するため、安全性に関するすべての注意事項に従ってください。また、タッチモニターはユーザーが修理できるものではありませんので、分解しないでく ださい。
- タッチモニターには、3 線式接地タイプの電源コードが付属しています。電源コードのプラグは、接地極付のコンセントのみにぴったりと収まります。この目的のための形状 になっていないコンセントにプラグを合わせたり、変更したりしないでください。損傷のある電源コードは使用しないでください。お買い上げの Elo タッチモニターに同梱され ている電源コードのみを使用してください。認められていない電源コードを使用した場合、保証が無効になる可能性があります。
- 設置の際は、「技術仕様」のセクションに記載の特定環境条件を維持してください。
- 製品に関する質問がある場合、または、詳細情報が必要な場合は、販売代理店または製造元にお問い合わせください。

## 日常のメンテナンスについてのご注意

タッチモニターが最適なレベルで機能するよう以下の点に従ってください。

### • クリーニングを行う際は、電源オフの状態で行ってください。

- 装置内に液体が入らないよう、洗剤等を直接タッチスクリーンや機器に直接噴霧したり、かけたりしないでください。
- 装置内に液体が入ってしまった場合は、資格があるサービス技術者による点検を受けるまで電源を入れないでください。
- 表示ユニットのキャビネットをクリーニングする場合は、薄めた中性洗剤で軽く湿らせた清潔な布を使用してください。
- タッチスクリーンのタッチ面は、ガラスでできております。クリーニングは、窓ガラス用洗剤かガラス磨きスプレーなどを清潔な布またはスポンジにつけて行って下さい。
- タッチ面に液体などが付着した状態で通電した場合、タッチ動作が不安定になる場合がありますので、注意して下さい。
- プラスチック外装部の清掃にエタノール/メタノールを使用しないで下さい。劣化する場合があります。
- 金属部のクリ-ニングに次亜塩素酸ナトリウム等を使用すると金属が腐食する可能性がありますので注意してください。
- 環境温度および湿度が仕様範囲内に維持され、通気口がふさがれていないことを確認してください。
- タッチモニターは屋外用に設計されていません。

### 廃電気電子機器指令 (WEEE)

本製品を一般家庭廃棄物として廃棄しないでください。本製品は、回収・再利用の可能な施設で廃棄されなければなりません。

# <span id="page-23-0"></span>**7** 章:規制情報

### 電気保安に関する情報

メーカーのラベルに記載された電圧、周波数、および電流の要件を必ず順守してください。ここに指定されたものとは異なる電源に接続した場合、非正常動作、装置への損 傷、火災の危険性などが生じる可能性があります。

この装置の内部には、お客様による保守が可能な部品はありません。この装置内部には、高圧になる危険な部分があります。この装置の保守を行うことができるのは、正規 保守技術者のみです。

設置について疑問点がある場合は、装置を主電力につなぐ前に、地域の正規電気技術者またはメーカーにお問い合わせください。

### 電磁波放射および電磁波耐性に関する情報

#### 米国の利用者に対する通知**:**

本装置は、FCC 規則の Part 15 に記載されている Class B デジタル装置の制限に準拠していることをテストおよび確認済みです。これらの制限は、住宅地域で装置を使用し たときに干渉を防止するための適切な保護を規定しています。指示に従っ て本装置を取り付け、使用しなかった場合、高周波(RF)エネルギーを発生・使用し、外部に放射す ることがあり、 無線通信に有害な混信を招く恐れがあります。

本装置は FCC 規則の Part 15C に準拠しています。操作は次の 2 つの条件に従うものとします。

(1) 本装置が干渉を発生することはありません、そして

(2) 本装置は、望ましくない動作を引き起こす可能性のある干渉を含め、すべての干渉を受け入れる必要があります。

#### カナダの利用者に対する通知**:**

本装置は、カナダ通信省により定められたデジタル装置によるラジオ雑音放射に関する Class B の制限に準拠しています。

CAN ICES3(B)/NMB3(B)

本装置はカナダ産業省ライセンス免除 RSS 規格に準拠しています。操作は次の 2 つの条件に従うものとします。

(1) 本装置が干渉を発生することはありません、そして

(2) 本装置は、望ましくない動作を引き起こす可能性のある干渉を含め、すべての干渉を受け入れる必要があります。

Le présent appareil est conforme aux CNR d'Industrie Canada applicables aux appareils radio exempts de licence. L'exploitation est autorisée aux deux conditions suivantes :

(1) l'appareil ne doit pas produire de brouillage; et

(2) l'utilisateur de l'appareil doit accepter tout brouillage radioélectrique subi, même si le brouillage est susceptible d'en compromettre le fonctionnement.

#### 欧州連合の利用者に対する通知**:**

本装置に付属の電源コードおよび相互接続ケーブルのみを使用してください。付属のコード類およびケーブル類を使用せず別のもので代用した場合、以下の標準規格で要求 される、電磁波放射/電磁波耐性に関する電気保安または CE マークへの適合が無効になる場合があります。

この情報処理装置 (ITE) はメーカーのラベルに CE マークを貼付するように義務付けられており、このマークは下記の指示および基準に従って検査されたことを意味します。 本装置は、欧州規格 EN 55032 Class B の EMC 指令 2014/30/EU、および欧州規格 EN 62368-1 に定められた CE マークの認定要件を満たすことがテスト済みです。

#### すべての利用者に対する一般情報**:**

本装置は、高周波(RF)エネルギーを生成、使用し、放射する可能性があります。本マニュアルに従って設置・使用しないと、ラジオやテレビへの干渉の原因となる場合があり ます。ただし、特定の設置条件において設置場所固有の要因による干渉が起きないことを保証するものではありません。

- 1. 電磁波放射および電磁波耐性に関する要件を満たすため、以下のことを順守してください。
	- a. 付属の I/O ケーブルのみを使用して、本デジタル装置をコンピュータに接続する。
	- b. 要件を順守するために、メーカー指定の電源コードのみを使用してください。
	- c. 順守の責任を負う当事者により明示的に承認されていない変更または改造を装置に加えると、本装置を操作するユーザーの権利が無効になることがあり得ることに 注意を払う。
- 2. ラジオやテレビまたはその他の装置の受信状態への干渉が本装置によるものと思われた場合は、以下のことを行ってください。
	- a. 本装置の電源を切ってから、再度電源を入れて、干渉の原因であるかどうかを確認する。干渉がこの装置による影響と思われましたら、次の対処方法を組み合せて 干渉を防止してください。
		- i. 本デジタル装置と、影響を受けている装置の距離を離してみる。
		- ii. 本デジタル装置と、影響を受けている装置の位置や向きを変えてみる。
		- iii. .影響を受けている装置の受信アンテナの向きを変えてみる。
		- iv. 本デジタル装置の電源プラグを別の AC コンセントに差して、本デジタル装置と受信装置を別々の分岐回路に配置してみる。
		- v. 本デジタル装置が使用していない入出力ケーブルがあればすべて取り外してみる。 (終端処理されていない入出力ケーブルは、高 RF 放射レベルの潜在的な発生源です。)
		- vi. 本デジタル装置の電源プラグを、接地極付のコンセントに差してみる。

(コードの直列接地を取り除くかあるいは切断すると、RF 放射レベルが増加する場合があり、利用者にとって致命的感電の危険性を呈する場合もあります。)

それでもまだ問題が解決しない場合は、取り扱い店、メーカー、またはラジオやテレビの専門技術者にお問い合わせください。

### 規格認定

以下の認定およびマークが本モニターに対して発行または宣言されています。

- カナダ CUL、IC
- 中国 CCC
- 欧州 CE
- 韓国 KCC 注意)韓国に出荷される場合、定格ラベルに e-stand by 適合ロゴ がない場合、同梱の警告ラベルを本体に貼って下さい。
- 台湾 BSMI
- 米国 FCC、UL
- 日本 VCCI
- 国際 CB(IEC60601-1 及び IEC62368-1)
- オーストラリア RCM
- ロシア EAC
- メキシコ CoC
- インド BIS
- RoHS、中国版 RoHS、WEEE、REACH
- 英国 UKCA 注意)旧仕様品はラベリングされていない場合があります。英国に出荷される場合は、同梱されている UK 用 EEI ラベルを梱包箱に貼ってください。

### 注意)製品に同梱されている電源ケーブルは、日本国内用です。

海外で使用される場合は、その地域用に認定された電源ケーブルを使用する必要があります。 また、同梱されている日本国内用の電源ケーブルと 3P-2P アダプタは同梱して海外に輸出しないで下さい。

### 本製品は、医療機器規格に適合していますが、医療機器として申請して販売してはおりません。(薬機法、米国 FDA、EU MDR など) そのため UDI 準拠の GS1 コードは付与されていません。

本製品は、電気用品安全法(テレビジョン受信機)の対象外です。 但し、付属 **AC** アダプタは電気用品安全法**(**特定電気用品**)**の対象で、弊社はインポータとして 登録済みです。

에너지점의

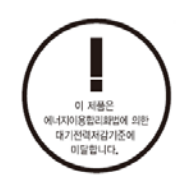

## ET1903LM、ET2203LM、ET2403LM、ET2703LM の安全基準

ET1903LM、ET2203LM、ET2403LM、ET2703LM タッチモニターは、基本的な安全性と不可欠な性能基準に対して、以下の医療用電気機器に準拠してテストされ、認証さ れています:

- AAMI/ANSI ES60601-1:2005/(R)2012 および A1:2012、C1:2009/(R)2012 および A2:2010/(R)2012/IEC60601-1:2005+A1 (CE)
- AAMI/ANSI ES60601-1:2005/(R)2012 および A1:2012、C1:2009/(R)2012 および A2:2010/(R)2012 (UL)
- CSA C22.2 No. 60601-1:08 (UL)

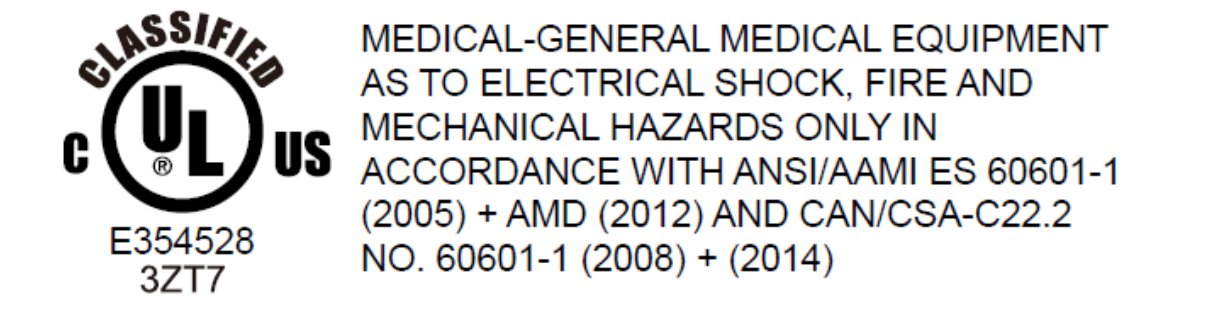

**1.**可燃性麻酔薬混合物と空気、酸素または窒素酸化物 (非 AP または APG カテゴリ) の存在下での使用に適さない装置 **2.**動作モード: 連続 **3.**感電に対する保護のタイプ: クラス I ME 装置 **4.**該当部分なし

### 電源コードに関する重要な情報

注意**:** 下の表に従って、このタッチモニターに付属の電源コードを使用してください。この装置に電源コードが付属していない場合は、サプライヤにお問い合わせ ください。それ以外の場合は、コンセントの AC 電圧に合った電源コードを使用し、特定の国の安全規格に準拠していることを確認してください。北米でこのタッチ モニターを使用する場合は、北米病院グレードの電源コードを使用する必要があります。

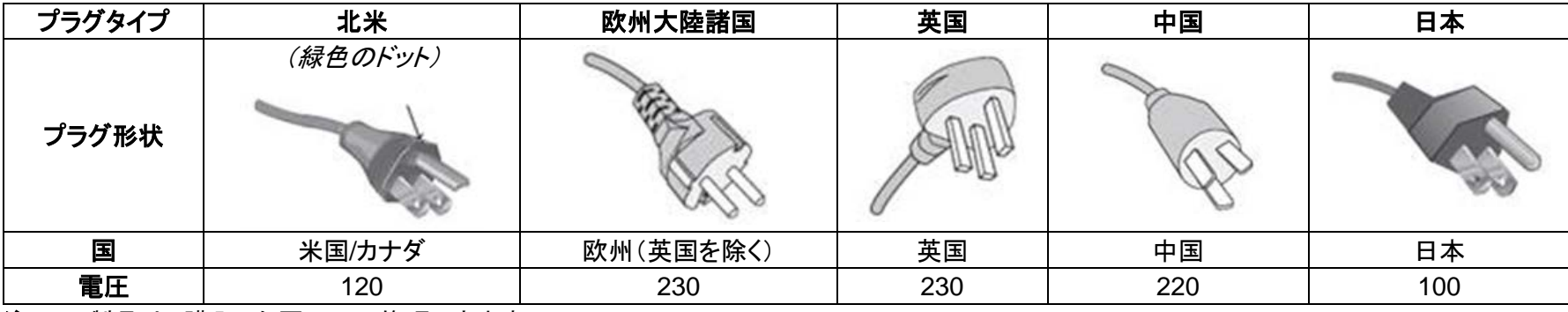

注:この製品は、購入した国でのみ修理できます。

## 安全標識と記号の説明

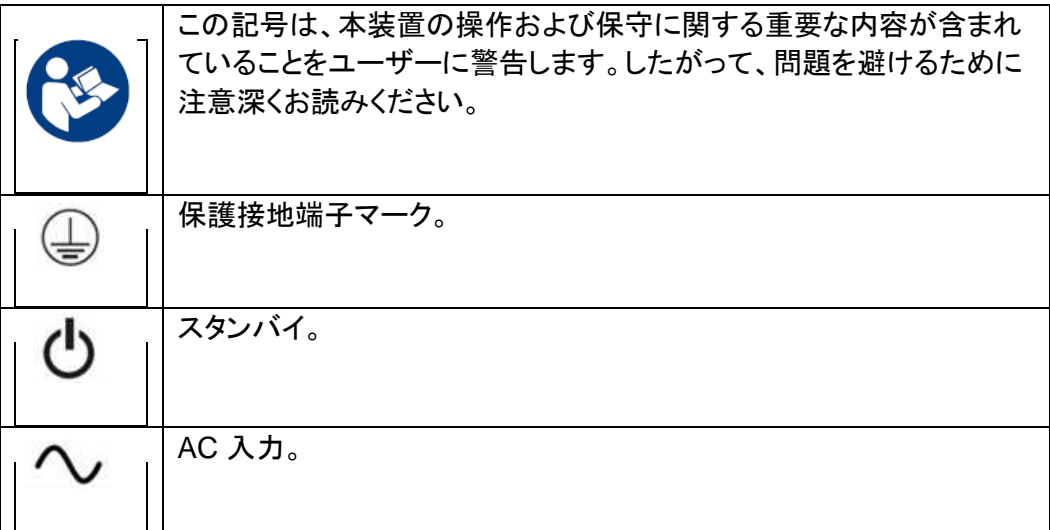

アナログおよびデジタルインターフェイスに接続されたアクセサリ装置は、各国の調和 IEC 規格 (データ処理装置やビデオ装置の場合は IEC 62368、実験装置の 場合は IEC 61010-1、医療電気装置の場合は IEC 60601-1) に準拠している必要があります。さらに、すべての構成は、システム規格 IEC 60601-1-1 に準拠して いる必要があります。追加機器を信号入力部または信号出力部に接続するすべての人は、医療システムを構成するために、システム規格 IEC 60601-1-1 の要件 に準拠する必要があります。不明な点がある場合は、テクニカルサービス部門またはお近くの代理店にご相談ください。

### 注意および警告

- タッチモニターは、簡単にアクセス可能な電源コンセントの近くに設置する必要があります。
- 使用前に、電源の電圧が装置の定格電力と一致することを確認してください。
- 患者とこのタッチモニターに同時に触れないでください。
- ユーザーが、SIP/SOP と患者に同時に接触していないことを確認してください。
- タッチモニターを診断のため、生命維持システムのために使用しないでください。
- 「注意 けがの危険を避けるために、適切な取り付け装置を使用してください。」
- 特定の国の安全規格に準拠し、承認された電源コンセントの電圧に適合する電源コードを使用してください。
- 「警告 この装置はメーカーの許可なく改造しないでください。」
- 「警告 感電の危険を避けるために、この装置は保護アースを備えた電源に接続する必要があります。」
- 拡張カードまたはアクセサリを使用する場合は、ロードおよび使用方法を定義します。

## 中国 RoHS 认证

根据中国法律(电子信息产品污染控制管理办法),本节将列出本产品可能含有的有毒或有害材料的名称和含量。

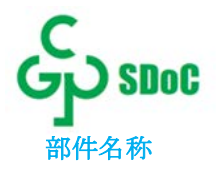

#### 部件名称 有毒或有害物质与元素

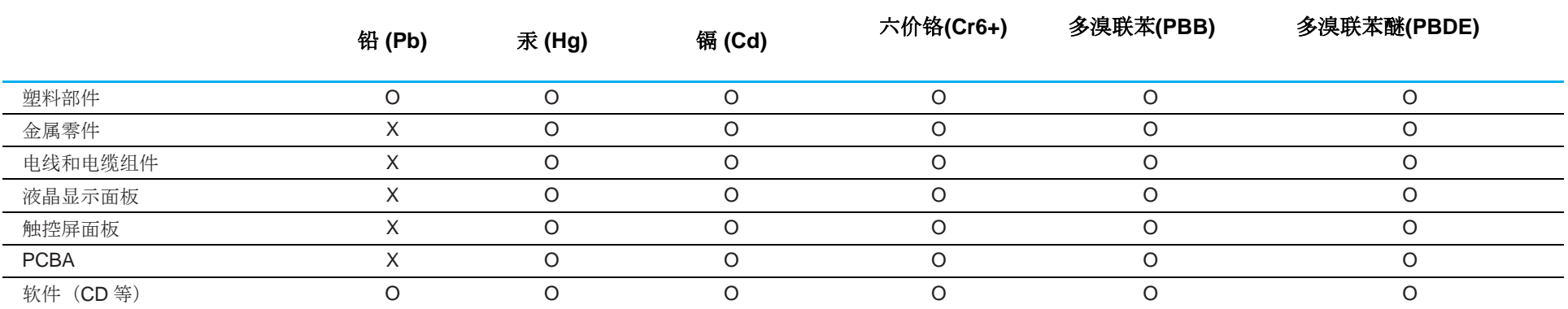

O: 表示此部件的所有均质材料所含的有毒或有害物质低于 SJ/T11363-2006 的限制要求。

X: 表示此部件中至少有一种均质材料所含的有毒或有害物质超出 SJ/T11363-2006 的限制要求。

对于带 X 的项目, 已经根据欧洲 RoHS 认证豁免。

### 标志说明

1. 根据 SJ/T11364-2006 的要求, 电子信息产品标有以下污染控制标识。 此产品在 10 年内不会对环境产生影响。在以下正常工作条件下,此产品不会发生泄漏或变化,因此,使用此电子信息产品并不会导致严重的环境污染、 人身伤害或财产损失。

工作温度:0-40°C / 湿度:20%-80%(无凝露)。 储存温度:-20~60°C / 湿度:10%~95%(无凝露)。

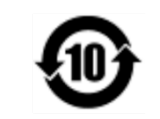

2. 鼓励并建议根据当地法律回收再利用本产品。切勿随意丢弃本产品。

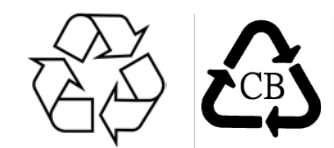

## J-Moss

以下のwebサイトに、J-Moss情報を掲載しております。

<https://www.tps.co.jp/products/other/rohs>

## AC 電源アダプタの仕様

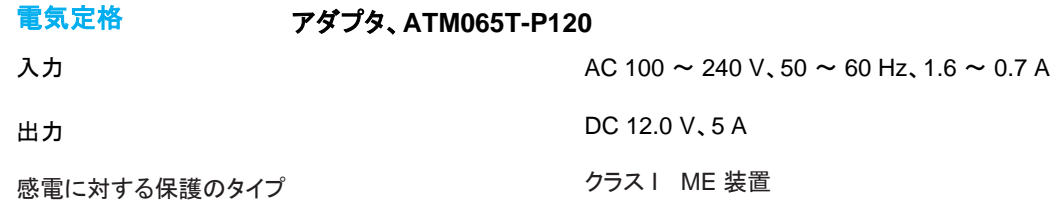

### タッチモニターの仕様

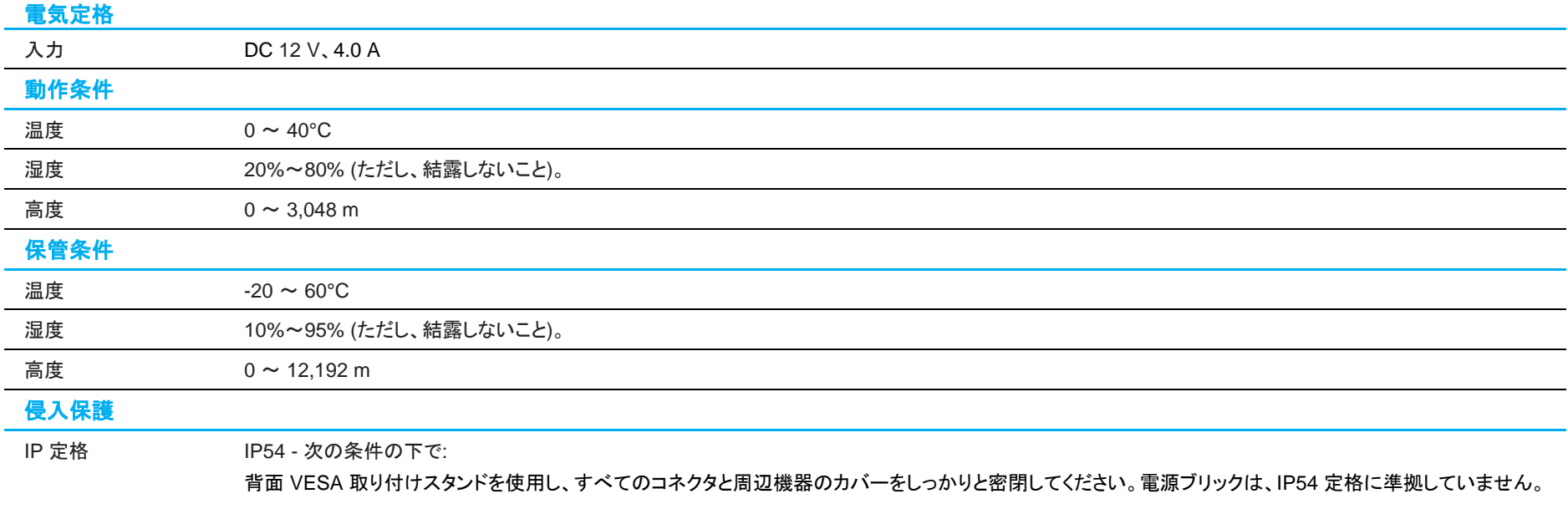

注**:** 03 シリーズモニターには、AAMI/ANSI ES60601 に準拠した安全機能が内蔵されており、電圧が 10 VDC 未満に低下するとモニターの入力電力が遮断されます。入力 電圧が 11 V に達すると、モニターは自動的にオンに戻ります。

# <span id="page-30-0"></span>**8** 章:保証内容

別段の記載がある場合、あるいは購入者に対する受注承諾がなされている場合を除き、販売者は購入者に対して本製品に材料および製造上の欠陥がないことを 保証します。タッチモニターおよび製品部品の保証は 3 年とします。

販売者はモデル部品の寿命についての保証はしません。販売者の供給者は、い常時および随時に製品または部品として出荷した部品の変更を行うことがありま す。

上記の保証に適合する製品に不具合が発見された場合、購入者は書面にて直ちに (発見後 30 日以内) 販売者に通知しなければなりません。通知には、その不具 合に関する状況など商用的に適度な詳細を記述しなければなりません。可能な場合、販売者は設置した製品の検査を行わなければなりません。販売者の書面に よる指示がない限り、通知はその製品の保証期間内に販売者が受領する必要があります。そのような通知を送付後 30 日以内に、購入者は、受領時の出荷用梱 包箱または機能的に同等の箱類で瑕疵のある製品を梱包し、購入者の費用および危険で販売者宛に発送しなければなりません。

瑕疵のある製品を受領し、販売者により製品が上記の保証を満たさないことが検証された後、合理的な期間内に、販売者はその裁量により、(i) 製品修理または変 更、または(ii) 製品の交換のいずれかの方法によりその不良品を修正しなければなりません。製品のそのような変更、修理、交換、および返却する際には購入者に 対して最低限の保険を含み、費用は販売者が負担するものとします。購入者は製品発送中の紛失または損傷の危険を負うものとし、製品に保険をかけることがで きます。購入者は製品の返品にか かった郵送料を販売者から払い戻し請求できますが、販売者が不良品でないと判断した場合は払い戻し請求はできません。製 品の変更または修理は販売者の裁量により行い、販売者の施設または購入者の敷地内のどちらかで行うことができます。販売者が上記の保証に適合した製品の 修理、変更、または、交換ができない場合は、販売者は販売者の裁量により、製品購入価格から購入者が提示する保証期間の定額減価償却を差し引いた額を購 入者に払い戻す、または買い手の口座に支払うものとします。

これらの救済措置は保証不履行が起きた場合の購入者専用の救済措置とします。上記に明示された保証を除き、販売者は製品、その目的適合性、品質、商品 性、非侵害またはその他に関し、法律またはその他によるいかなる明示または黙示の保証も承認しません。販売者の従業員または他のいかなる当事者も、本書に 記載の保証以外は製品の一切の保証をすることは許可されません。保証に基づく販売者の負担は製品の購入価格の払い戻しに限定されるものとします。いかなる 場合においても、販売者は購入者による調達や代替品の設置費用、あるいは一切の特別、必然的、間接的、または偶発的な損害の責任を負いません。

購入者は危険を前提とし、販売者を (i) 購入者の製品の使用目的に対する適合性、一切のシステム設計あるいは製図の評価、および (ii)購入者が使用する製品の 適用法、規制、規約、標準規格に対する順守の判断、などに関するすべての責任から免除・免責することに同意するものとます。購入者は、販売者が製造または供 給した製品または部品を含む、または組み込まれたすべての保証およびその他の請求に対するすべての責任を保持しかつ受理します。購入者は、購入者が認可 する製品に関連する全ての言明事項および保証に対してのみ責任を負います。購入者は、購入者の製品、言明事項、保証に起因する一切の負債、請求、損失、 価格、費用など (妥当な弁護士の料金を含む) から販売者を免除・免責します。

### ELO LCD タッチモニター

#### 対象ユーザープロフィール (IEC)

#### 年齢設定 **50** ~ **70** 歳 **(**優先順位 **1) (**対象ユーザープロフィール **1)**

また、ユーザーは患者である場合もあります: 学歴:

- 職業高校卒業
- 電気または電子分野の専攻
- 上限なし

知識:

- 最小限:
- 電圧、電流、周波数の定義を理解していること
- クラス I (基本絶縁) およびクラス II (二重絶縁) の定義を理解していること
- 交流 (Ac)、直流 (Dc)、保護接地 (アース)、接地 (アース)、クラス II 装置、注意、 操作指示、 「オン」 (電源) および「オフ」 (電源) の記号を認識できること – 上限なし

言語スキル: LCD モニターのマーケティング計画で指定されている言語 経験:

- 最小限:
- 70 歳未満: 監視下での訓練
- その他: 特別な経験は不要
- 上限なし
- 許容可能な障害:
- 軽度の読書視力障害または logMAR 0.2 (6/10 または 20/32) に補正された視 力
- 装置を誘導・保持できる 1 つの手腕系
- 加齢に関連する平均的な短期記憶障害
- 500 Hz から 2 kHz で、40% の障害を受け 60% の正常聴力

#### 年齢設定 **30** ~ **50** 歳 **(**優先順位 **2) (**対象ユーザープロフィール **2)**

また、ユーザーは患者である場合もあります: □

学歴:

- 職業高校卒業
- 電気または電子分野の専攻
- 上限なし
- 知識:
- 最小限:
- 電圧、電流、周波数の定義を理解していること
- クラス I (基本絶縁) およびクラス II (二重絶縁) の定義を理解していること
- 交流 (Ac)、直流 (Dc)、保護接地 (アース)、接地 (アース)、クラス II 装置、注意、
- 操作指示、 「オン」 (電源) および「オフ」 (電源) の記号を認識できること
- 上限なし
- 言語スキル: LCD モニターのマーケティング計画で指定されている言語 経験:
- 最小限:
- 50 歳未満: 監視下での訓練
- その他: 特別な経験は不要
- 上限なし
- 許容可能な障害:

– 軽度の読書視力障害または logMAR 0.2 (6/10 または 20/32) に補正された視 力

- 装置を誘導・保持できる 1 つの手腕系
- 加齢に関連する平均的な短期記憶障害

– 500 Hz から 2 kHz で、40% の障害を受け 60% の正常聴力

#### 年齢設定 **18** ~ **30** 歳 **(**優先順位 **3) (**対象ユーザープロフィール **3)**

- また、ユーザーは患者である場合もあります:□
- 学歴:
- 職業高校卒業
- 電気または電子分野の専攻
- 上限なし
- 知識:
- 最小限:
- 電圧、電流、周波数の定義を理解していること
- クラス I (基本絶縁) およびクラス II (二重絶縁) の定義を理解していること
- 交流 (Ac)、直流 (Dc)、保護接地 (アース)、接地 (アース)、クラス II 装置、注意、
- 操作指示、「オン」 (電源) および「オフ」 (電源) の記号を認識できること
- 上限なし

言語スキル: LCD モニターのマーケティング計画で指定されている言語 経験・

- 最小限:
- 30 歳未満: 監視下での訓練
- その他: 特別な経験は不要
- 上限なし
- 許容可能な障害:

– 軽度の読書視力障害または logMAR 0.2 (6/10 または 20/32) に補正された視 力

- 装置を誘導・保持できる 2 つの手腕系
- 加齢に関連する平均的な短期記憶障害

## 当社ウェブサイトをご覧ください!

# *www.elotouch.com*

以下の最新情報を入手できます。

- 製品情報
- 仕様
- 近日中に予定されているイベント
- プレスリリース
- ソフトウェアドライバ
- タッチモニターについてのニュースレター

### お問い合わせ

Elo Touch Solutions社に関する詳細については、弊社のウェブサイト www.elotouch.comあるいはwww.tps.co.jp をご覧いただくか、タッチパネル・システムズ のオフィスまでご連絡ください。

### 日本

電話 (045) 478 2161 Fax (045) 478 2180 www.tps.co.jp

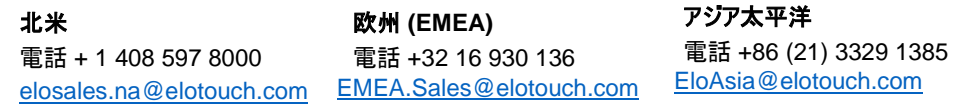

Copyright 2021 Elo Touch Solutions, Inc. All rights reserved. 無断複写・転載を禁じます

**elo**